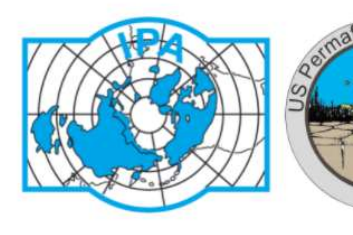

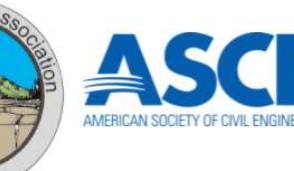

2021 Regional Conference on Permafrost 19th International Conference on Cold Regions Engineering

October 24 - 29, 2021

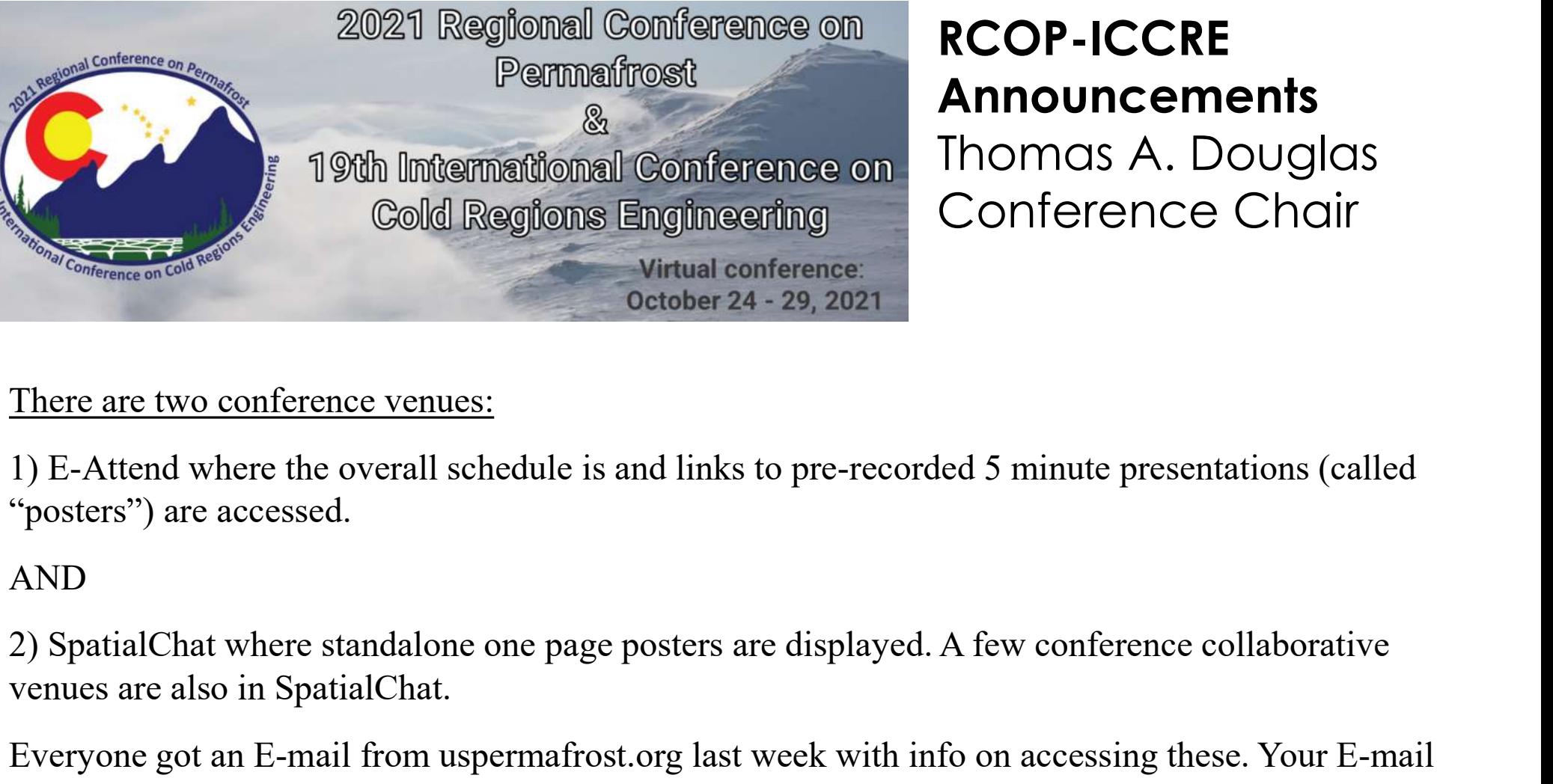

#### RCOP-ICCRE Announcements Thomas A. Douglas Conference Chair

#### There are two conference venues:

1) E-Attend where the overall schedule is and links to pre-recorded 5 minute presentations (called "posters") are accessed.

AND

venues are also in SpatialChat.

Everyone got an E-mail from uspermafrost.org last week with info on accessing these. Your E-mail used to register should get you right in.

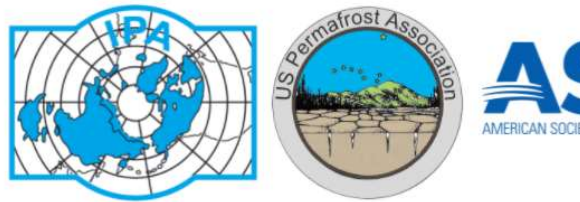

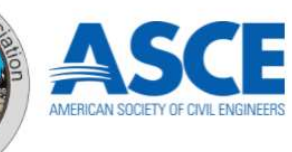

# E-attend- Conference main page, links to vendors, live talks, and pre-recorded 5 minute<br>
Islamin page, links to vendors, live talks, and pre-recorded 5 minute<br>
presentations (called "posters")<br>
Use the e-mail with which yo presentations (called "posters")

https://rcop21.e-attend.com/

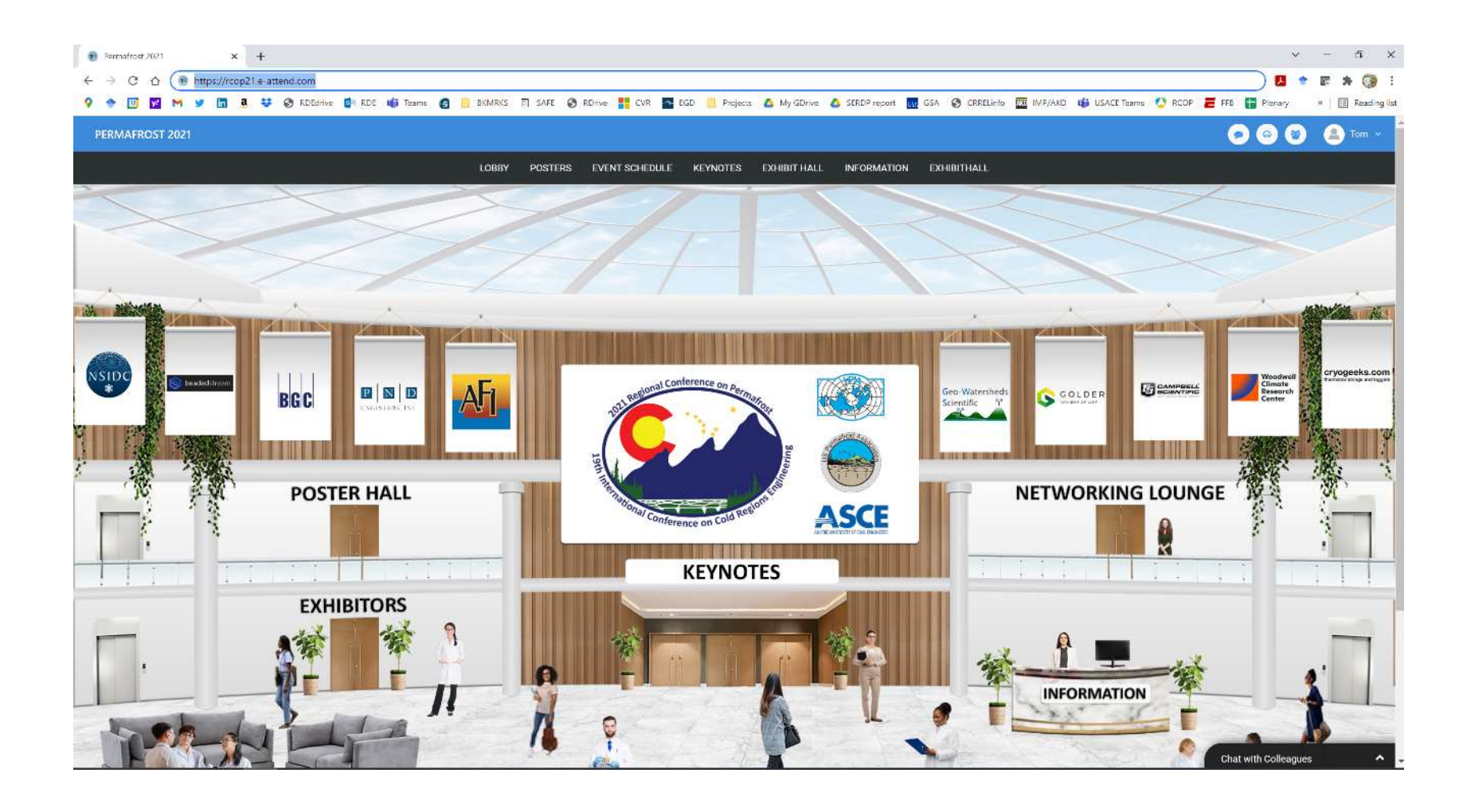

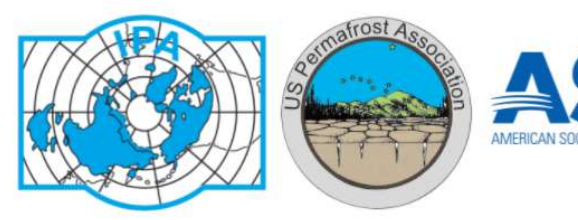

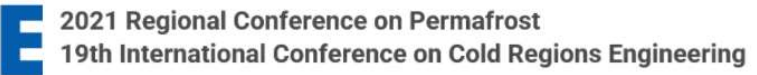

# E-attend- Conference main page, links to vendors, live talks, and pre-recorded 5 minute<br>
Islamin page, links to vendors, live talks, and pre-recorded 5 minute<br>
presentations (called "posters")<br>
Use the e-mail with which yo presentations (called "posters")

https://rcop21.e-attend.com/

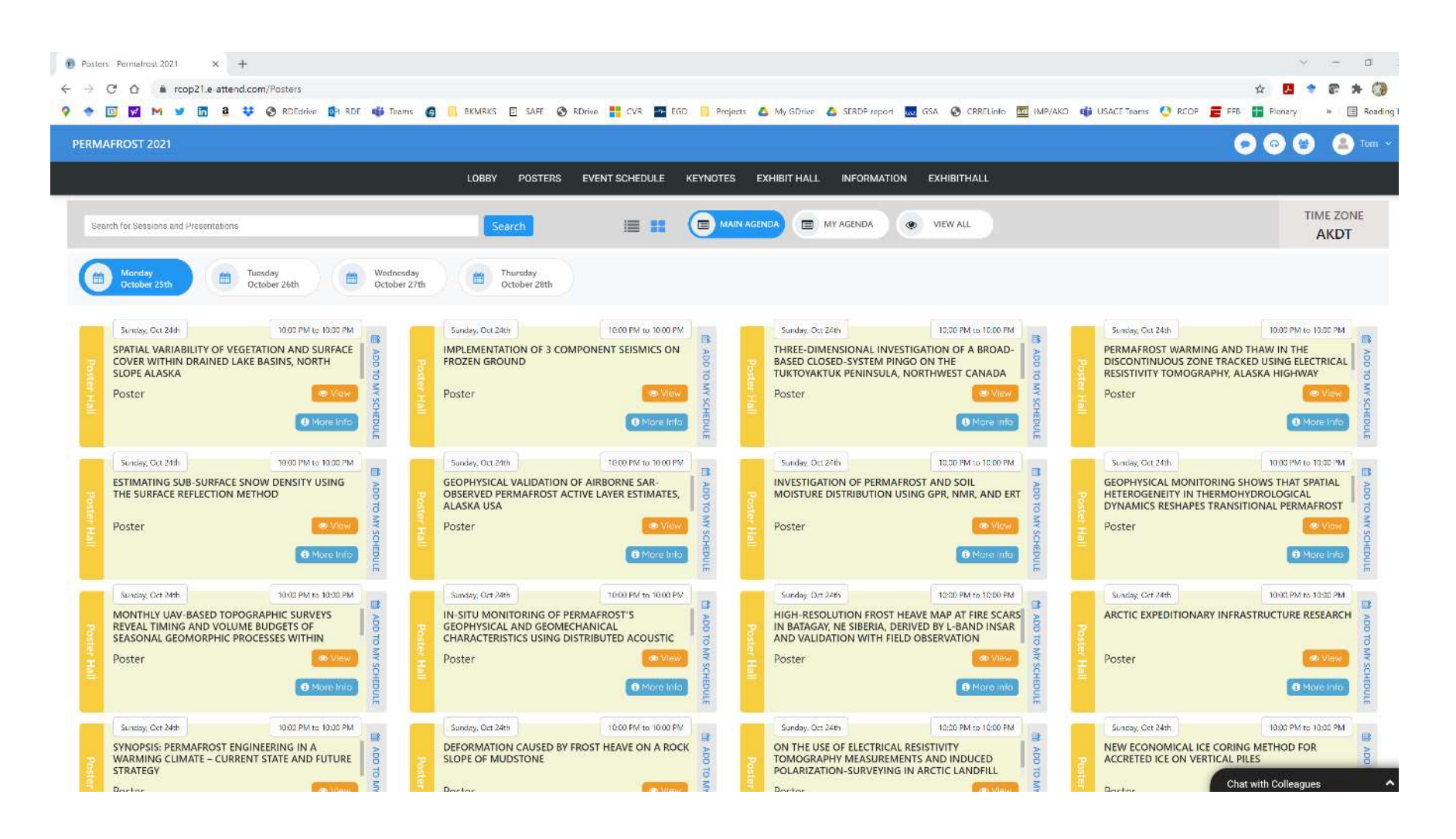

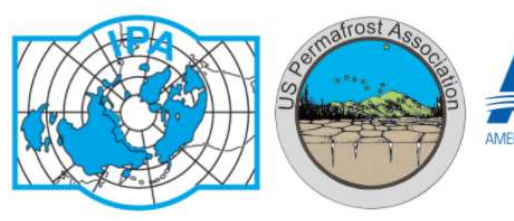

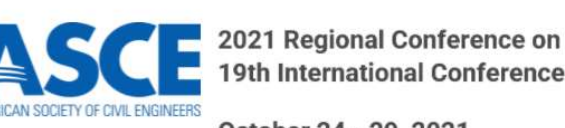

# E-attend- Conference main page, links to vendors, live talks, and pre-recorded 5 minute<br>
Islamin page, links to vendors, live talks, and pre-recorded 5 minute<br>
presentations (called "posters")<br>
Use the e-mail with which yo presentations (called "posters")

https://rcop21.e-attend.com/

Use the e-mail with which you registered to access it!

Please be patient when accessing presentation files in e-Attend. Large files take time to load and may look "unavailable" until they load. If a files is missing, email your file to Support. But give it some time to load first.

To access the Zoom for a session click on the "event schedule" tab in the e-Attend platform, find the session name, and then click "more info" and a "join" link will open to take you to Zoom.

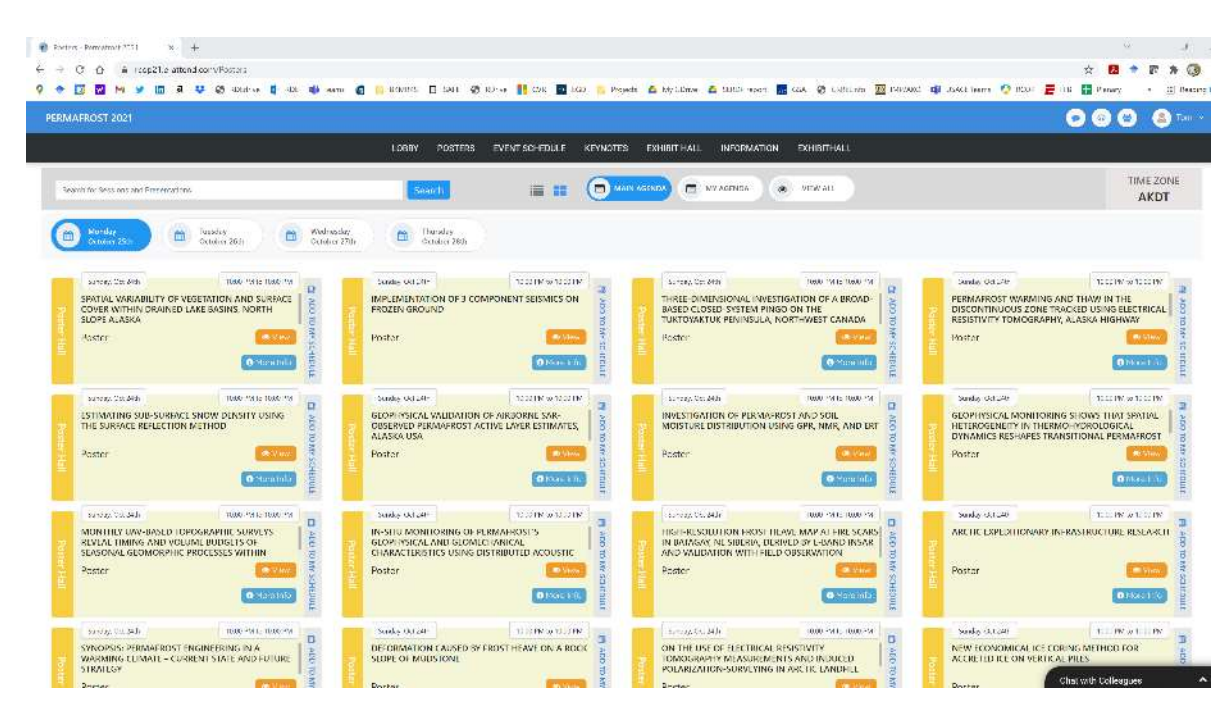

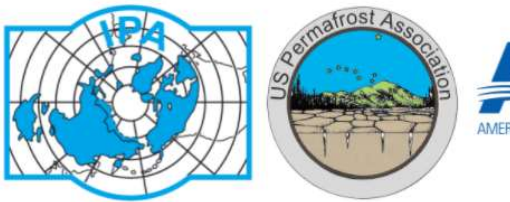

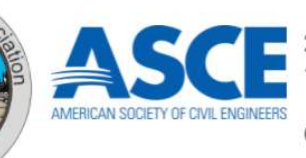

# E-attend- Conference main page, links to vendors, live talks, and pre-recorded 5 minute<br>
Use the e-mail with which you registered to access it! presentations (called "posters")

https://rcop21.e-attend.com/

Use the e-mail with which you registered to access it!

Previously recorded presentations on the site will be available for 3 moths starting now!

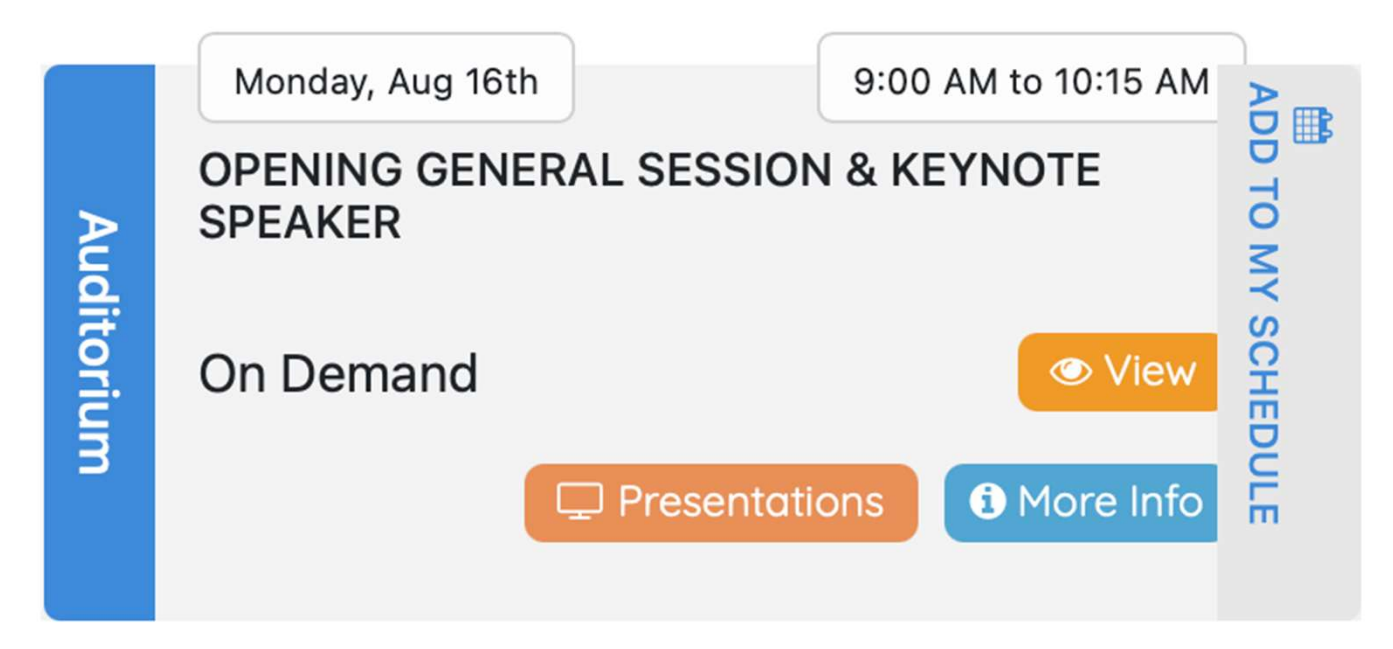

If you are looking for someone's email, go to the information desk, go to e-Attend and click on "find colleagues" and download their vcard.

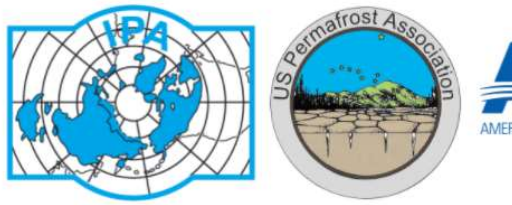

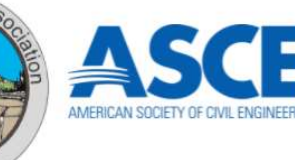

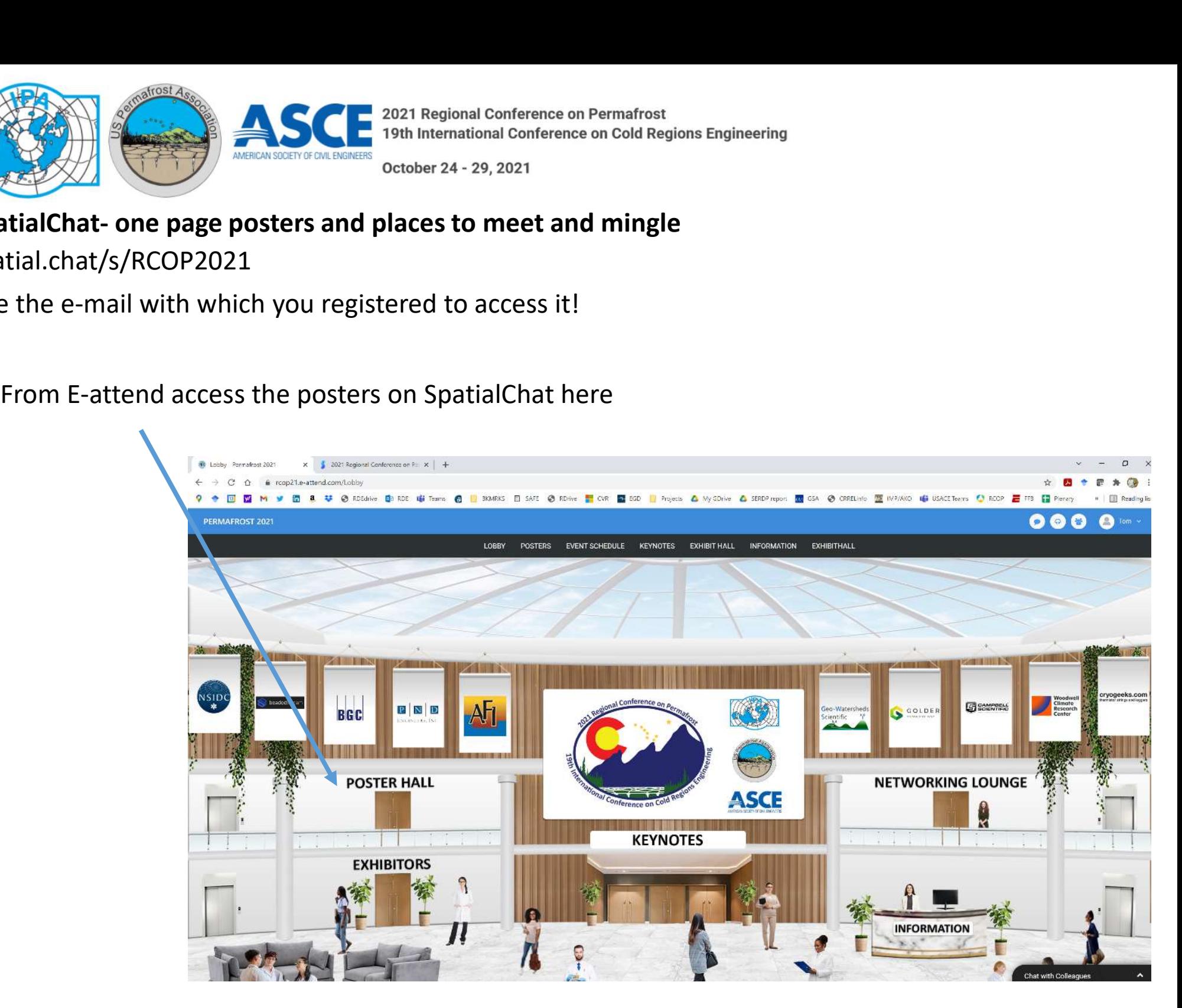

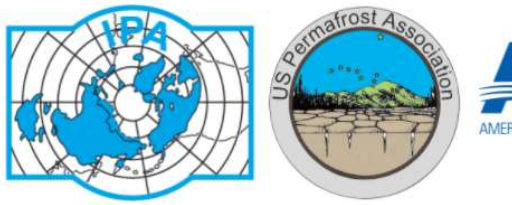

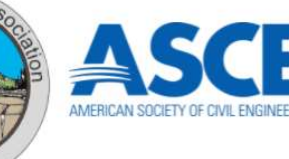

# spatial.chat/s/RCOP2021 SCH 2021 Regional Conference on Permafrost<br>
Detober 24 - 29, 2021<br>
SpatialChat- one page posters and places to meet and mingle<br>
Use the e-mail with which you registered to access it!

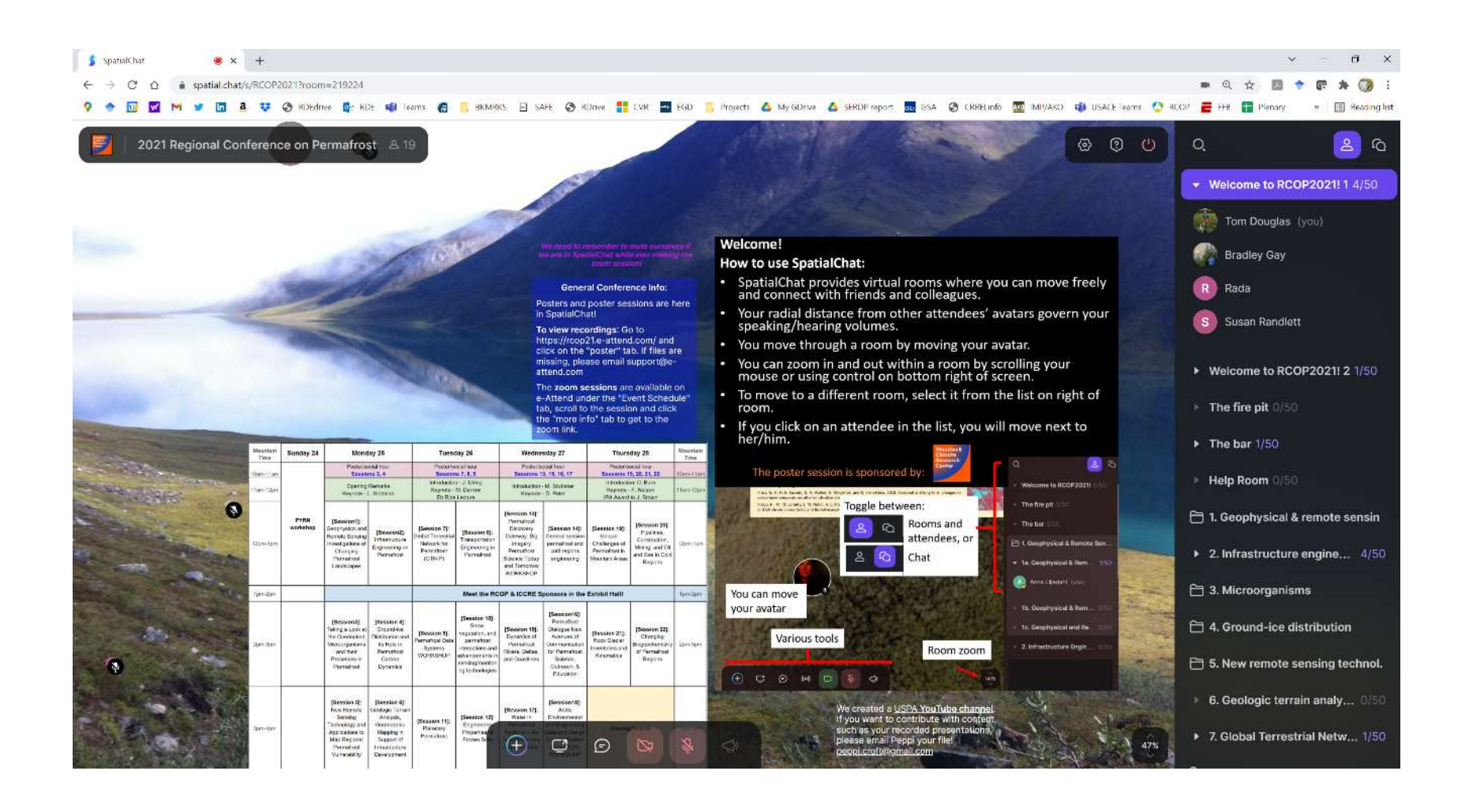

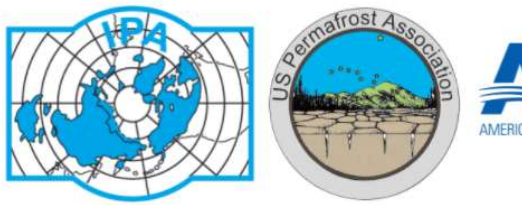

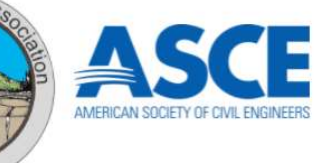

Use the e-mail with which you registered to access it!

**Note Spatial Chat has a megaphone where you can be heard by the entire "room."** Otherwise, the closer you move to a speaker's emoji the louder their voice (and yours) will be. closer you move to a speaker's emoji the louder their voice (and yours) will be.

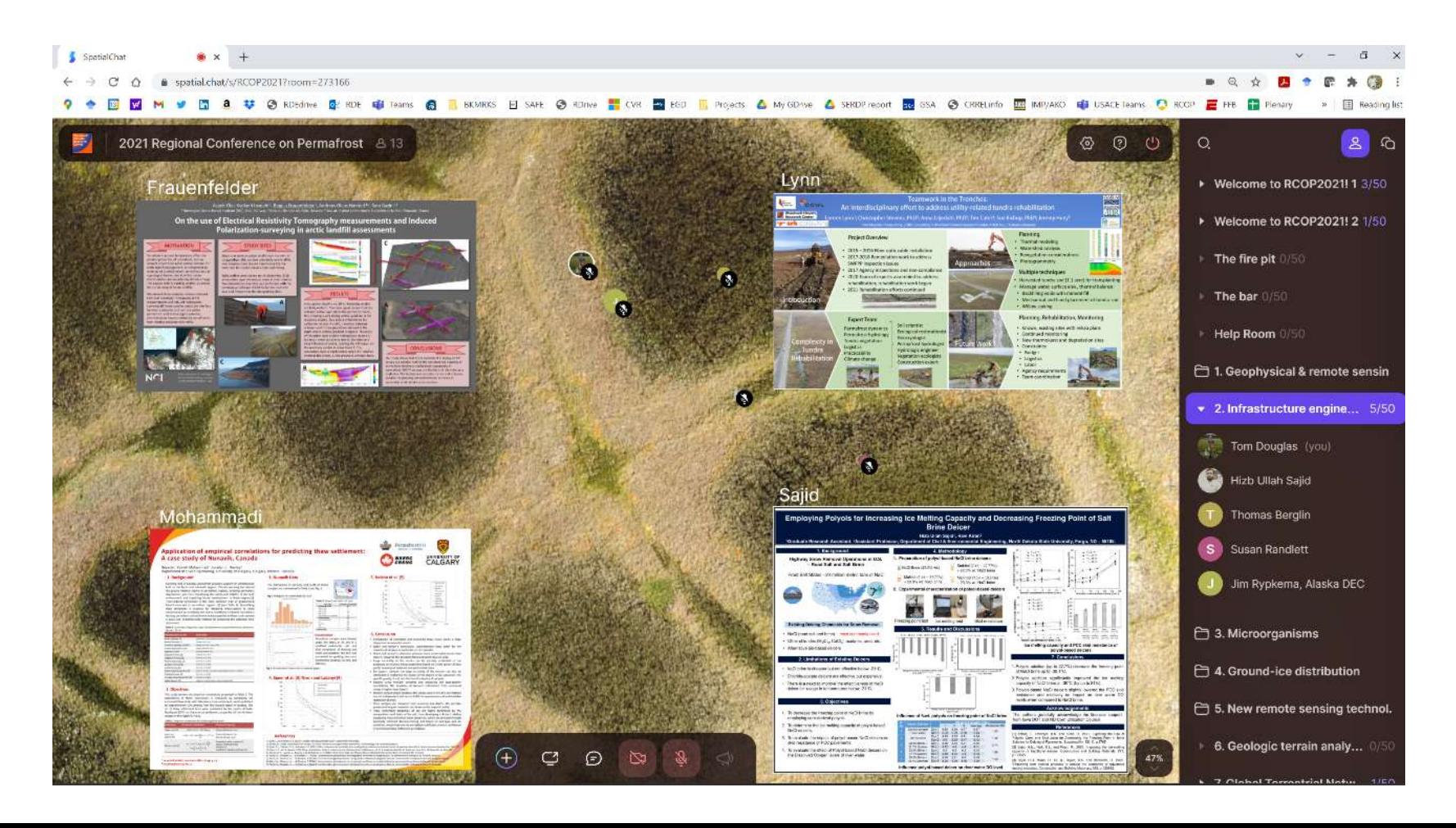

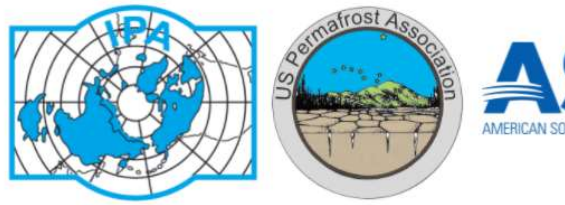

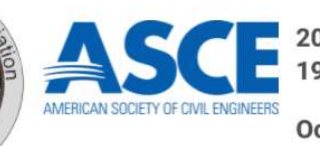

Use the e-mail with which you registered to access it!

By myself at the bar last night…..

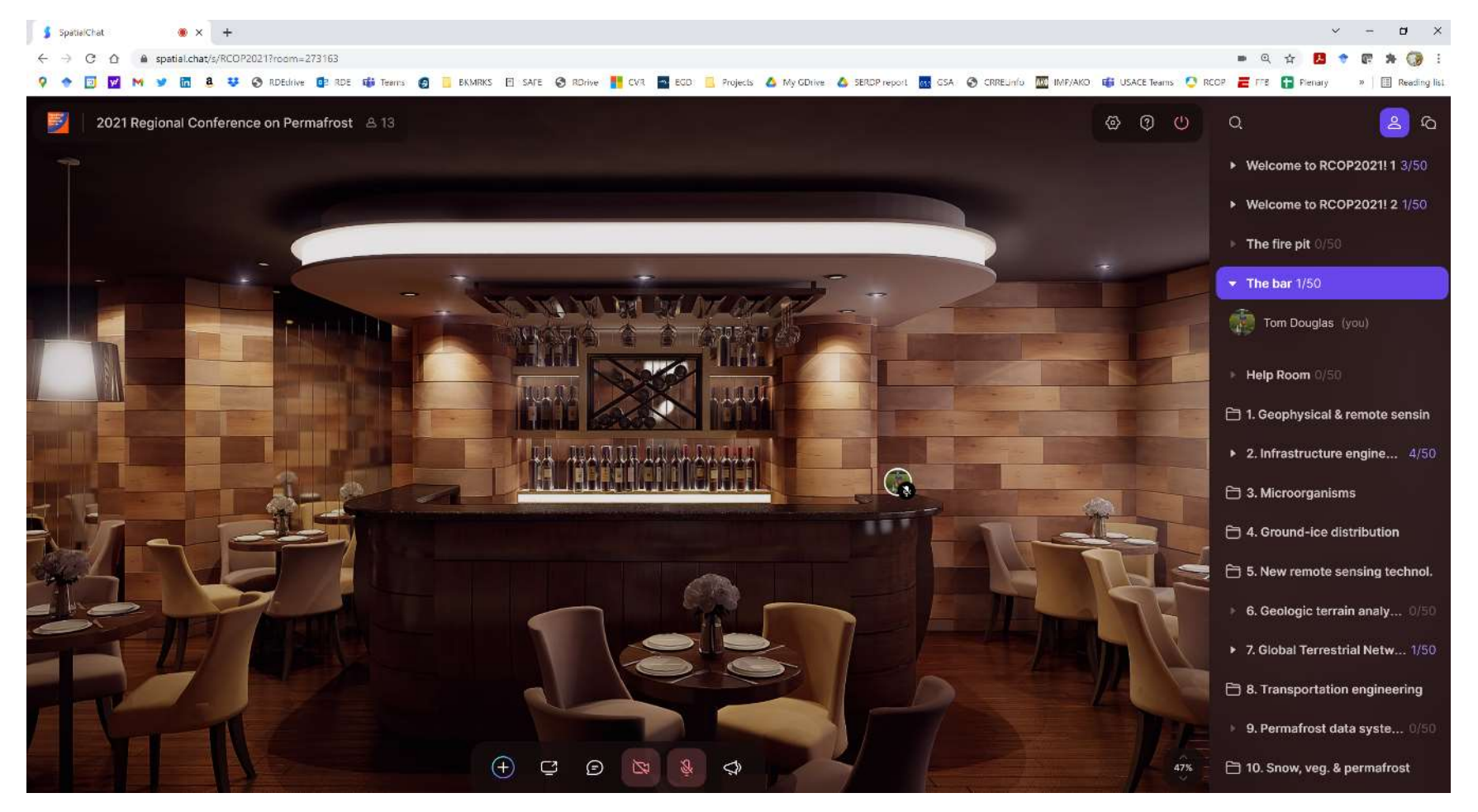

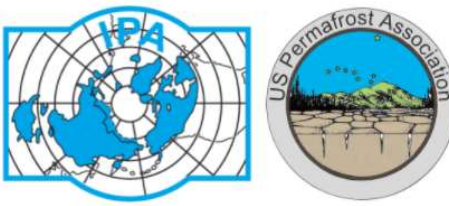

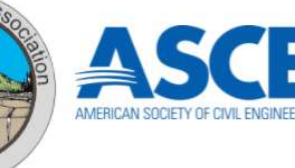

Use the e-mail with which you registered to access it!

**Please turn off your hot mic when you move from SpatialChat to a Zoom session as it can lead to background noise.**<br>Some of the posters and places to meet and mingle<br>Please turn off your hot mic when you move from SpatialC background noise.

Some of the poster sessions did a "few minute walk" in SpatialChat during their scheduled time.<br>
The poster sessions and places to meet and mingle<br>
Detail.chat/s/RCOP2021<br>
Some of the poster sessions did a "few minute walk crew moved from poster to poster together and allowed the presenter a few minutes time to present and answer questions. The conveners kept time and got people moving from one poster to the next.

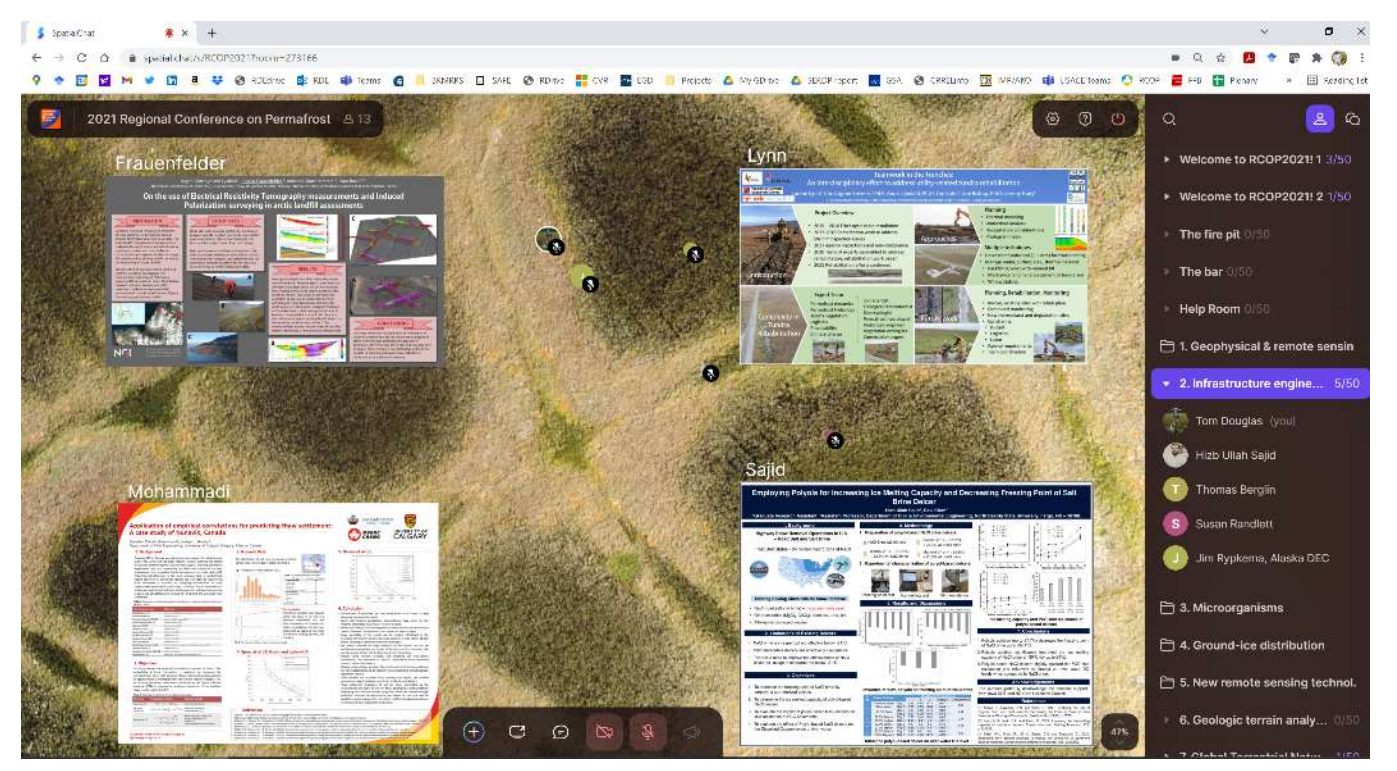

If you are on a government computer, you may not be able to get onto SpatialChat. Don't give up, try it on your personal computer because it is a great way to interact!